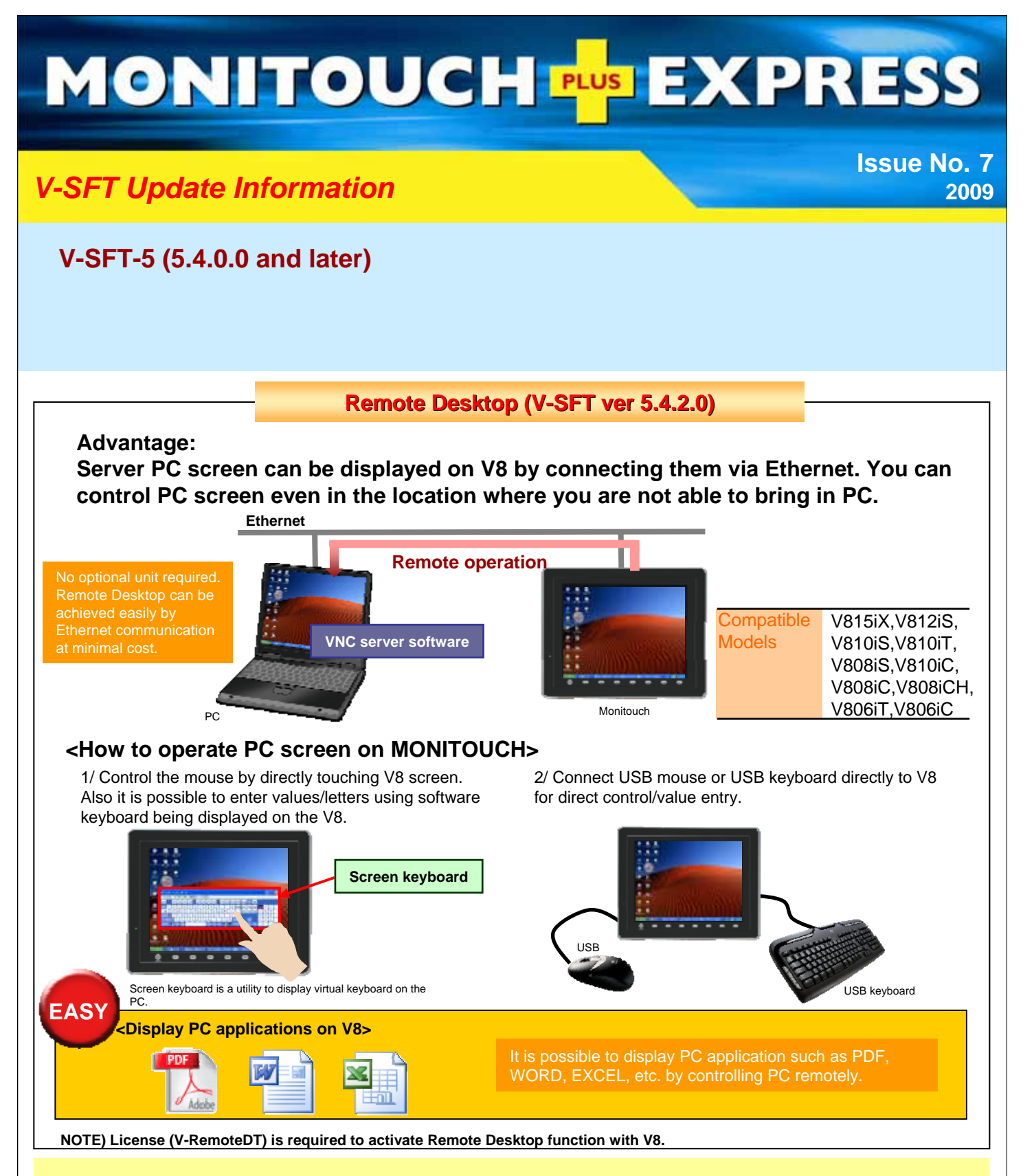

# <VNC<sup>\*</sup>Server Software>

**To achieve Remote Desktop feature, VNC is preinstalled on V8 to control the PC connected via Ethernet.** It is required to install a VNC server software which is available from market on the PC to be monitored from V8. **<Verified VNC Server Software>**

**VNC server software: UltraVNC**

## **URL** http://www.uvnc.com/download/index.html

\*[VNC] Virtual Network Computing Software for remote operation to operate a PC on a network.

All brand names and product names in above are trademarks or registered trademarks of their respective companies.

# **Operation Log Viewer V-SFT ver.5.4.0.0)**

**Advantage: By referring to the operation log, you can analyze the possible cause of the problem. Operations made through the panel such as pressing buttons, changing values, etc. are logged chronologically. By combing with password function, history of who/when/what/how operated can be monitored.**

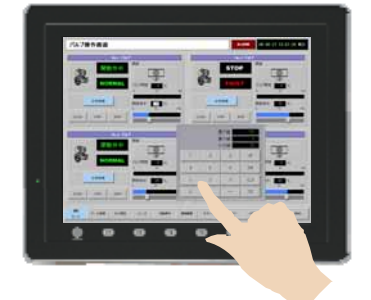

**Viewing logs**

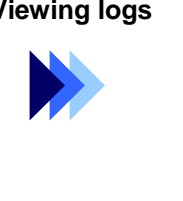

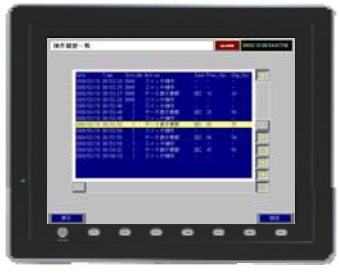

## **Achieve viewer function by simply checking operation log viewer option on V-SFT-5.**

1/ Operation log viewer can be registered by simply clicking the option.

2/ By placing the cursor on the log, log information window is prompted.

3/ You can customize the display items and number of the letters.

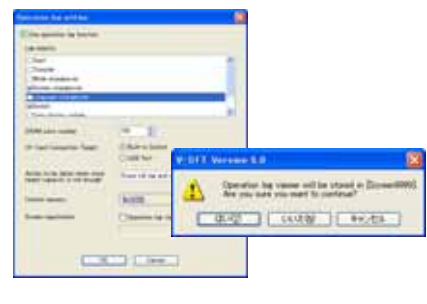

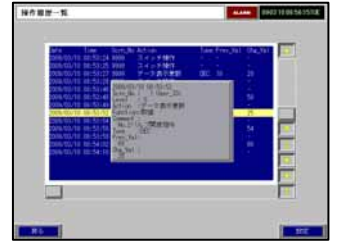

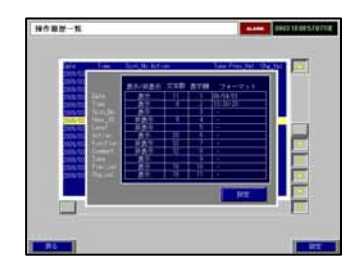

**Also additional items which support scroll bar function, visibility control of the trend sampling, and more new feature is available.**

#### **Free version upgrade of the configuration software V-SFT-5**

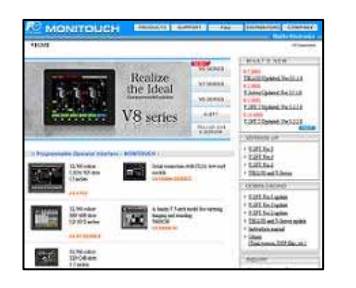

The configuration software (updated version) can be downloaded from the following website.

Website:

**http://www.hakko-elec.co.jp/en/download/09vsft5/index.html#02**

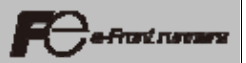